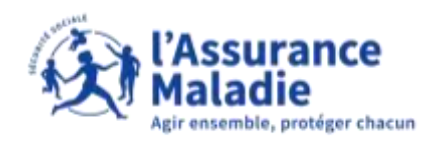

 $\bullet \overset{\circ}{\Rightarrow}$ **ETAPE (0)** : L'assuré se rend sur le téléservice Simul'IJ via la notification reçue sur son compte ameli

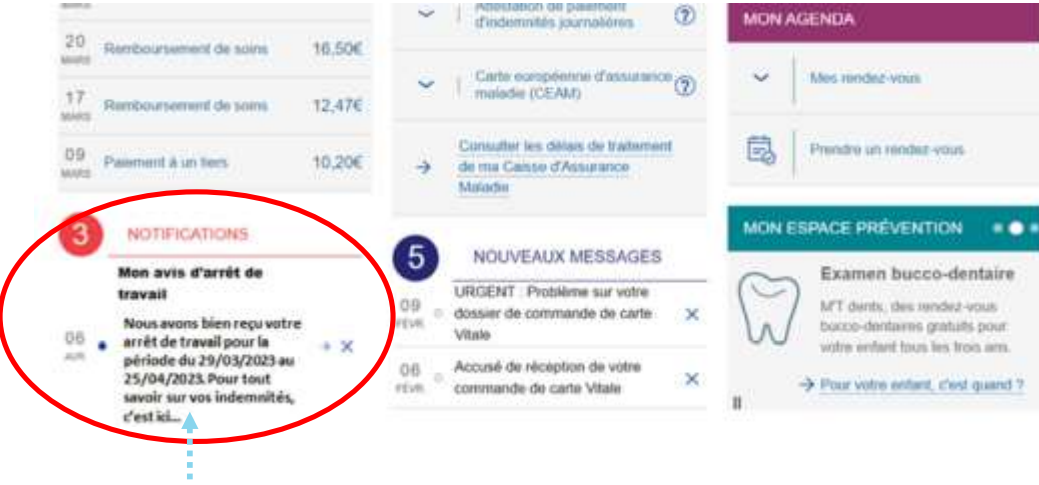

L'assuré clique sur la **notification reçue**  suite à la réception de son arrêt maladie

> Puis l'assuré clique sur **« Accéder au simulateur »**

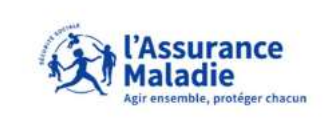

En quelques clics, vous allez connaître les démarches à effectuer (pièces à fournir...), les délais de traitement de votre dossier et le montant d'indemnités que vous recevrez. Pour ce faire, il sera nécessaire d'indiquer votre situation professionnelle et le montant de vos salaires.

Attention, cela vous concerne s'il s'agit d'un 1er arrêt de travail [initial] pour maladie, d'au moins 4 jours.

Accéder au simulateur

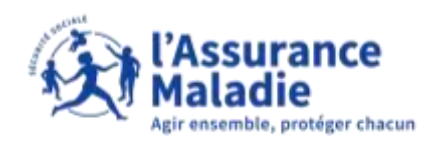

#### **ETAPE (1)** : L'assuré indique **sa situation au moment de l'arrêt maladie**

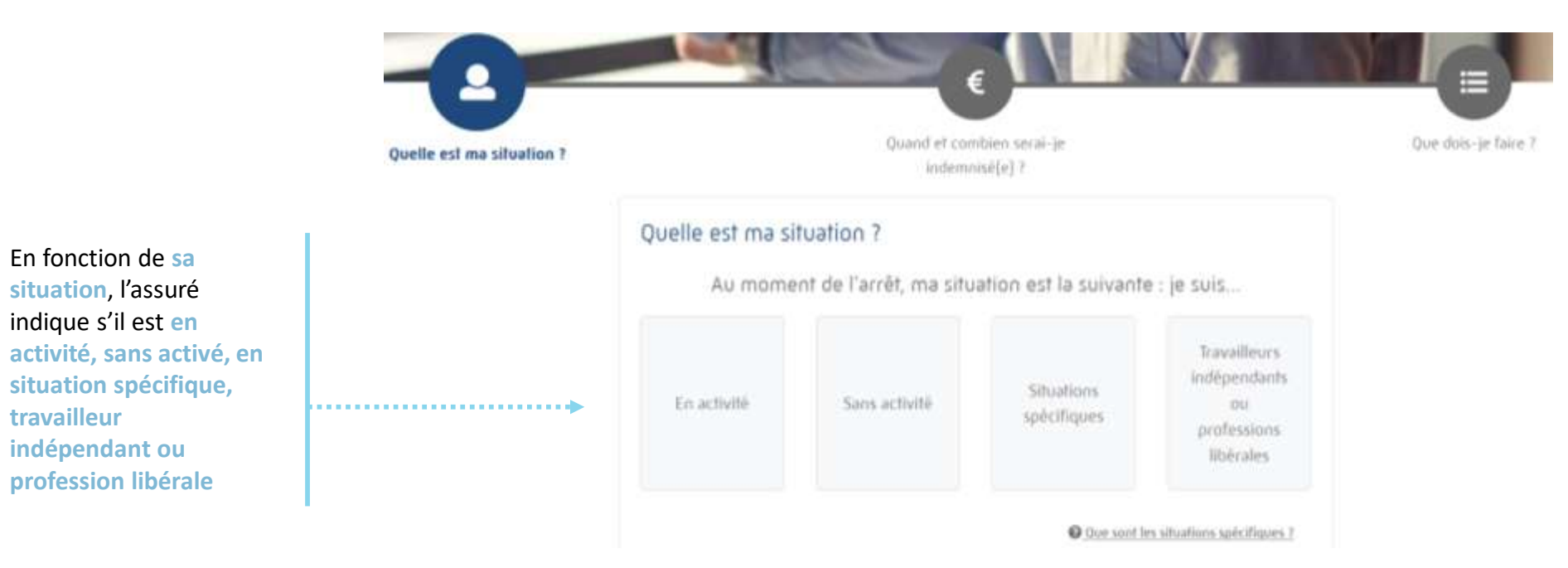

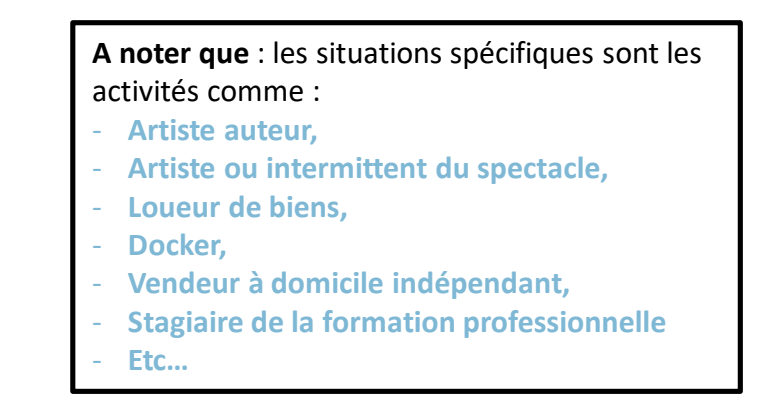

. . . . . . . . .

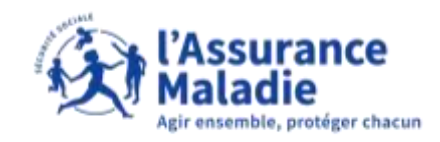

#### **ETAPE (2)** : L'assuré répond à quelques questions en fonction de la situation choisie

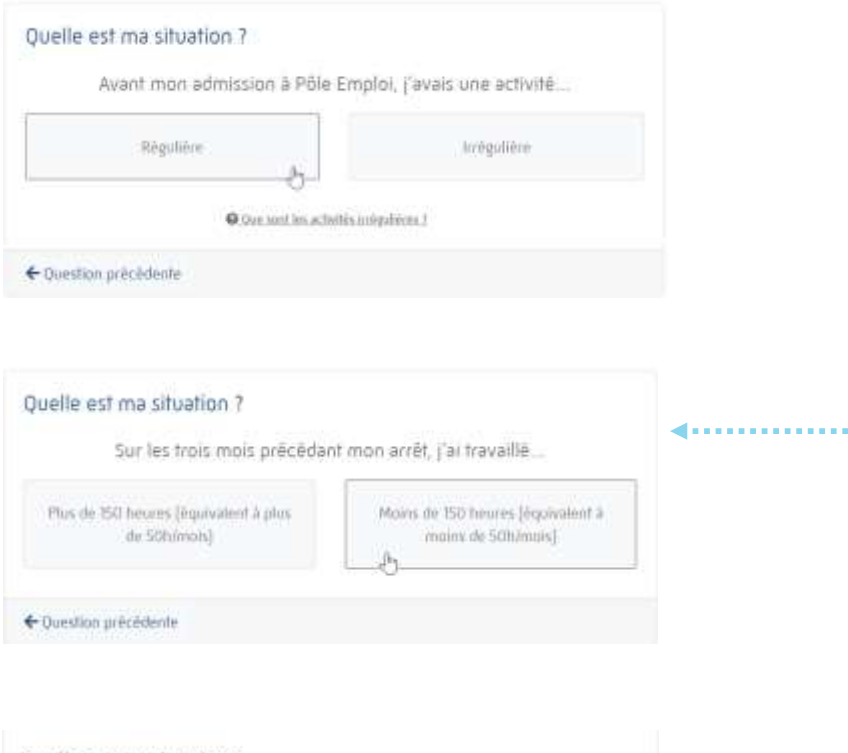

Une fois la situation sélectionnée, le simulateur va poser **quelques questions à l'assuré pour avoir plus de précisions en fonction de la situation renseignée**

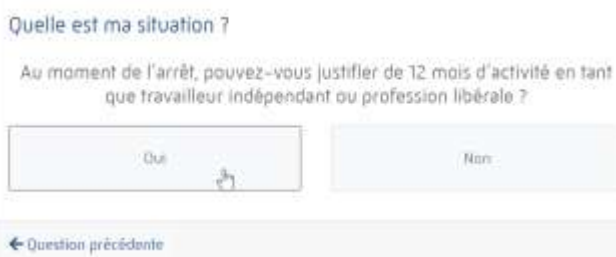

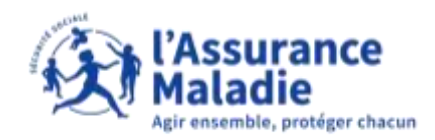

#### **CAS (1)** : La situation de l'assuré **nécessite une étude plus personnalisée**

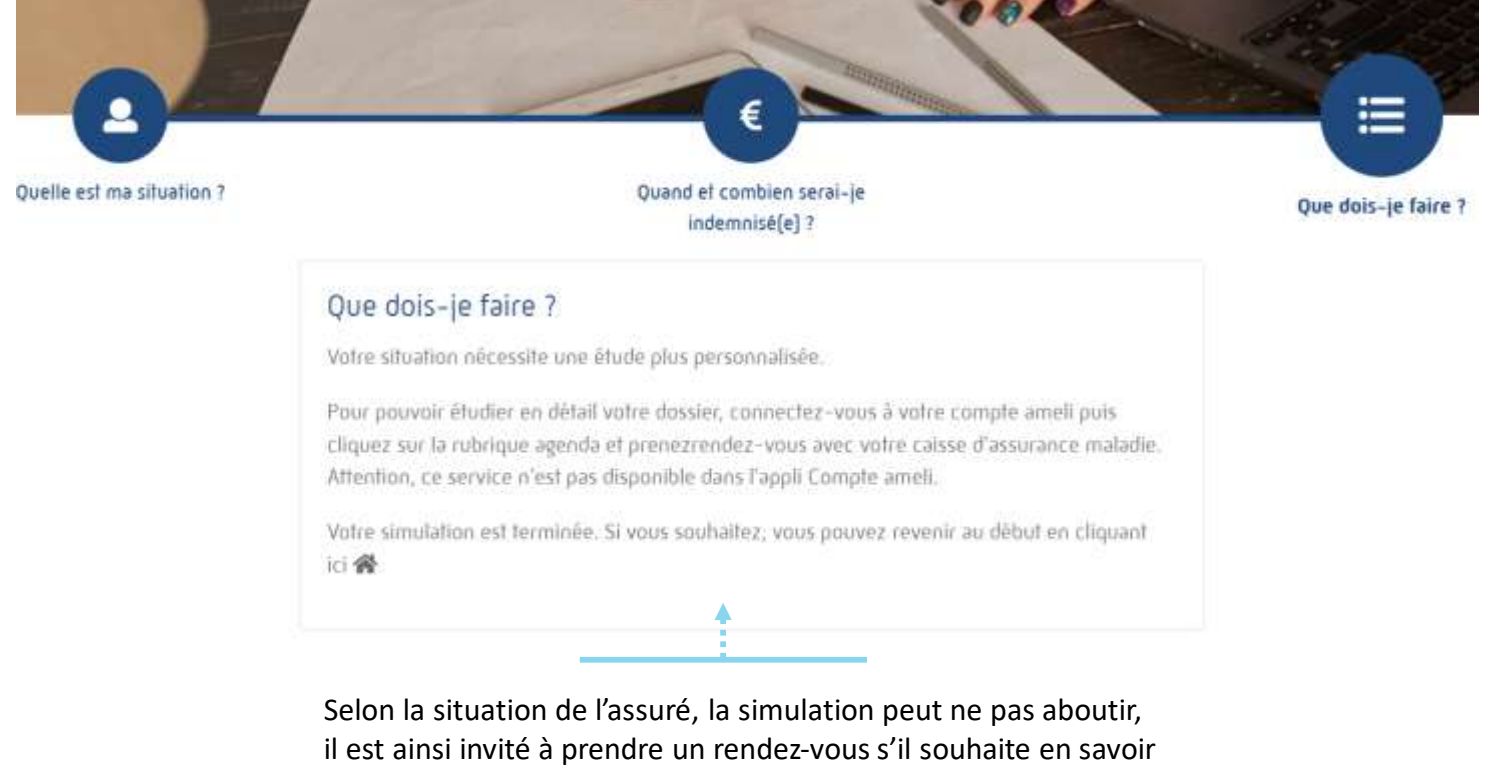

plus sur la prise en charge de son arrêt maladie et des pièces à fournir.

**A noter :**

L'assuré peut prendre rendez-vous directement via son compte ameli (pour voir le guide [cliquez-ici](https://pastel.cpam-isere.fr/rendez-vous/))

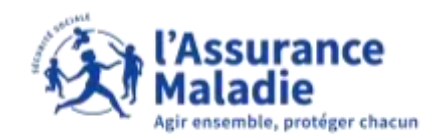

#### **Cas (2)** : La situation de l'assuré lui permet de **poursuivre la simulation**

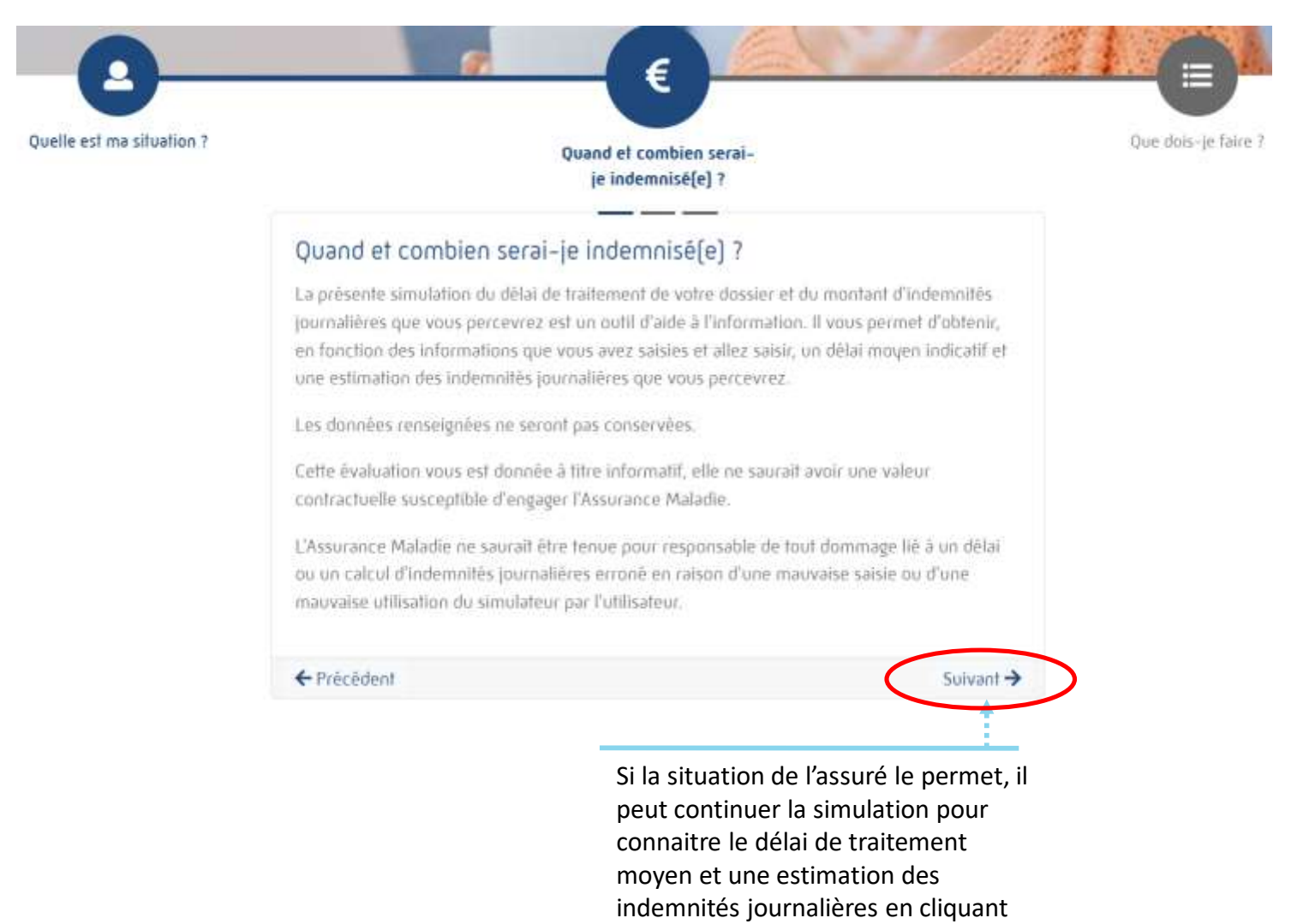

sur **« Suivant »**

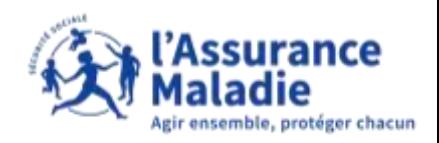

**ETAPE (2)** : L'assuré consulte le délai estimé du traitement de son dossier d'arrêt maladie

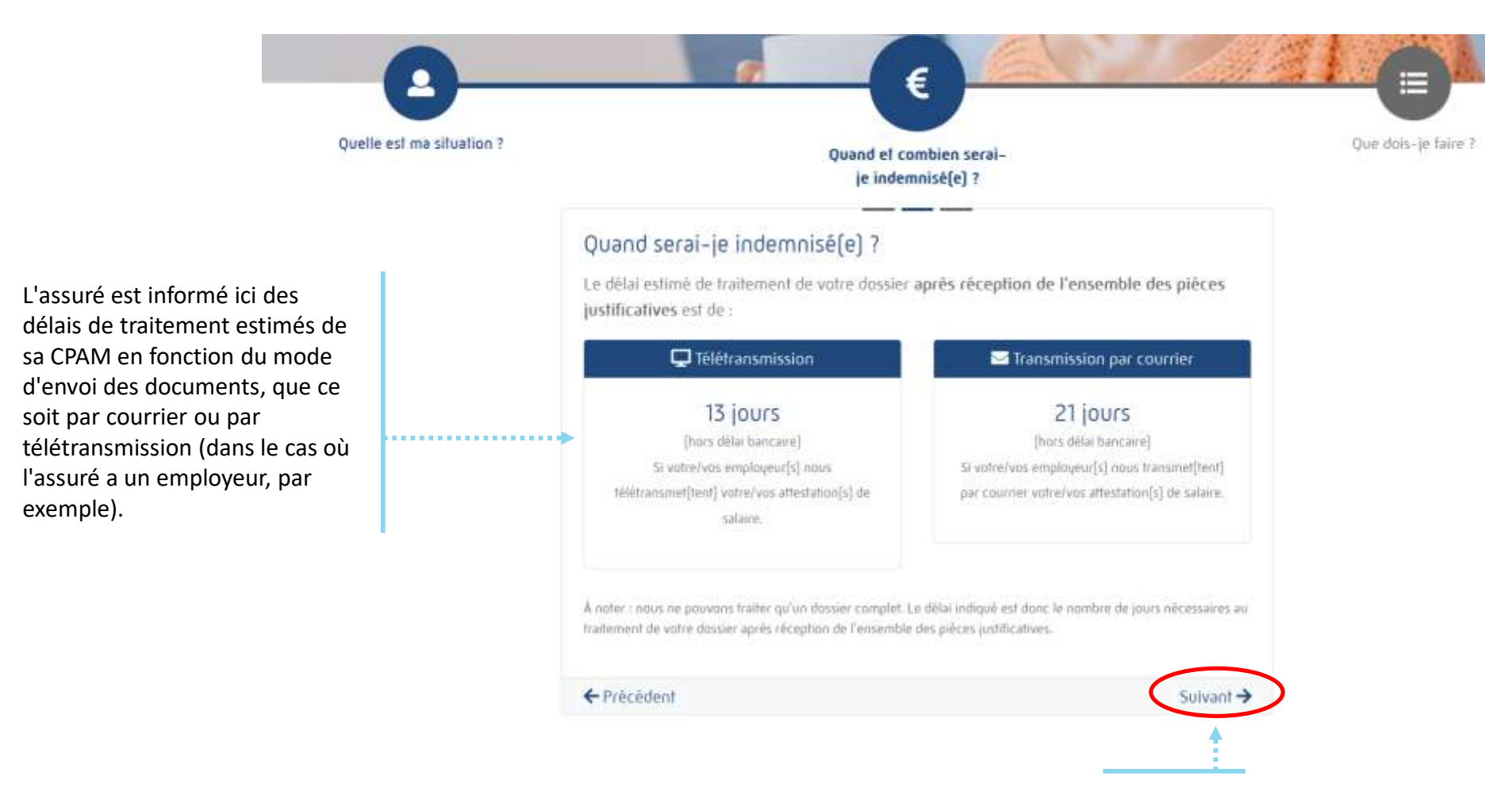

Pour continuer, l'assuré clique sur **« Suivant »**

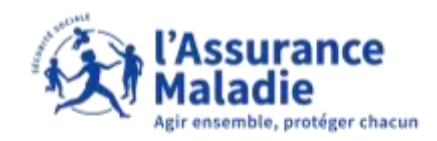

#### **Q ETAPE (3)** : L'assuré renseigne les salaires bruts perçus avant l'arrêt maladie

#### Combien serai-je indemnisé(e) ?

Indiquez le montant total des salaires bruts\* percus sur chacun des 3 mois précédant le mois de début de l'arrêt

Exemple : vous êtes en arrêt le 15 juillet, indiquez vos salaires du mois de juin, mai et avril

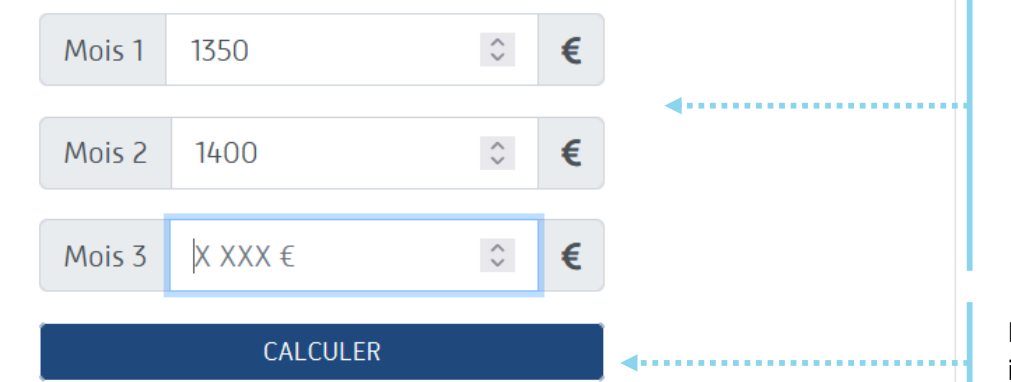

\*Salaire brut = salaire soumis à cotisation, avant prélèvement à la source.

← Précédent

Si la situation indiquée par l'assuré précédemment le permet, il peut renseigner ici **les salaires bruts perçus avant l'arrêt maladie** (si assuré en activité) **ou les salaires bruts perçus avant pôle emploi** (si assuré sans activité) pour estimer le montant prévisionnel des indemnités journalières

Pour déterminer le montant des indemnités journalières prévisionnel, l'assuré clique sur **« Calculer »**

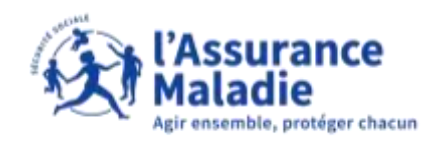

#### **ETAPE (4)** : L'assuré prend connaissance du montant brut prévisionnel de son indemnité journalière

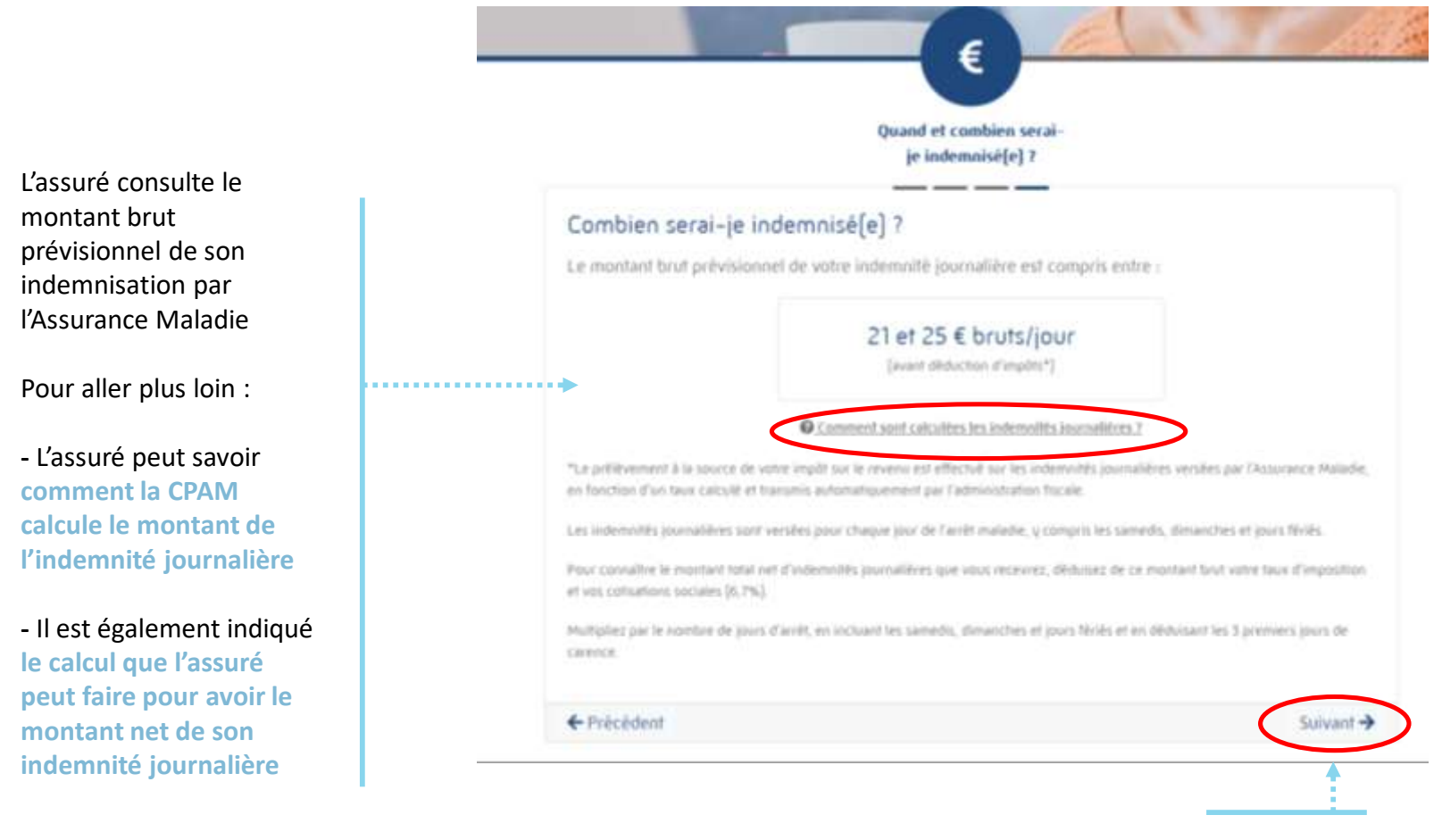

Pour continuer, l'assuré clique sur **« Suivant »**

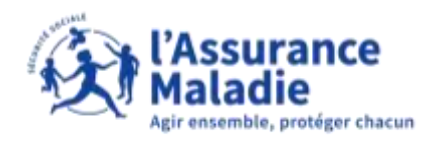

#### **ETAPE (5)** : L'assuré prend note de ce qu'il a faire pour que son dossier d'arrêt maladie soit traité en fonction de sa situation

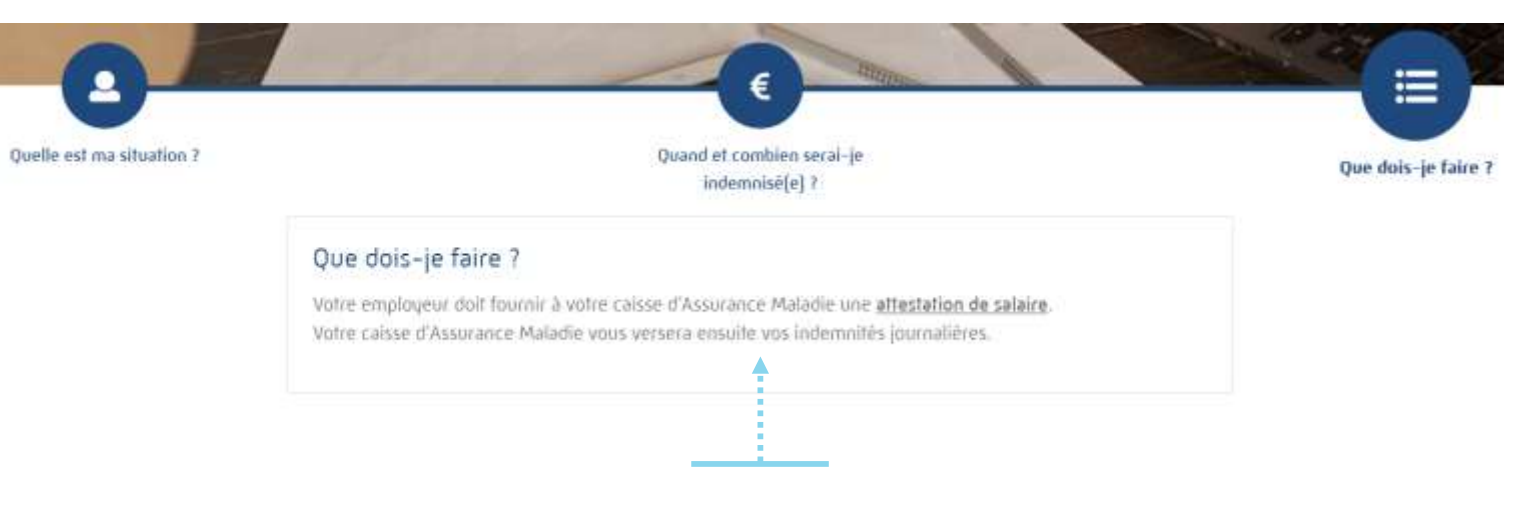

#### **Pour un assuré en activité** :

Il est indiqué que l'employeur doit transmettre l'attestation de salaire afin que la CPAM de l'assuré puisse faire le nécessaire pour le traitement de son dossier d'arrêt maladie

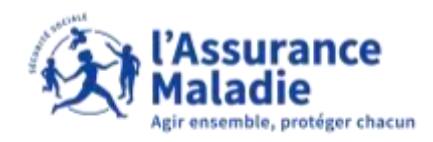

#### **ETAPE (5bis)** : L'assuré prend note de ce qu'il a faire pour que son dossier d'arrêt maladie soit traité en fonction de sa situation

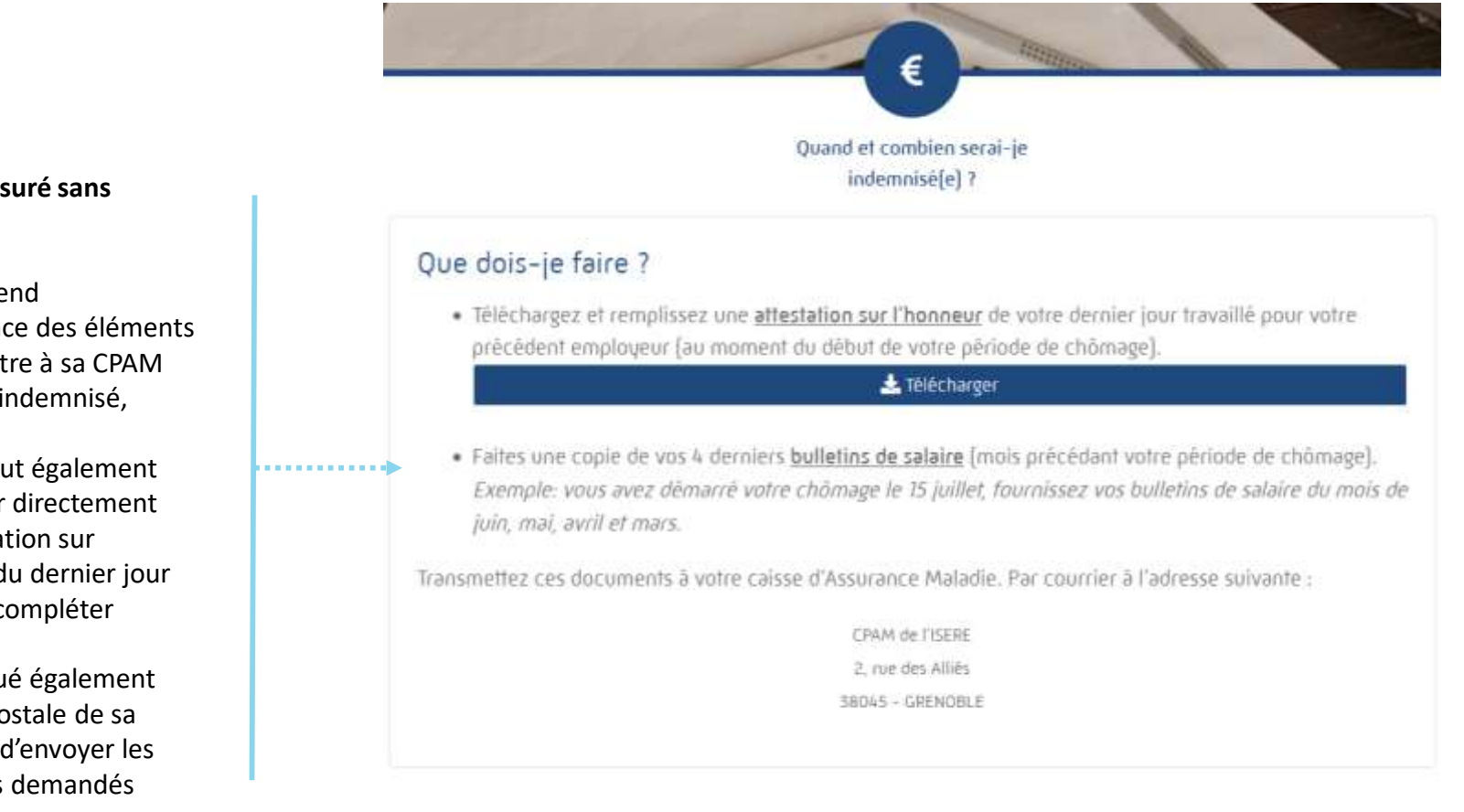

**Pour un assuré sans activité** :

L'assuré prend connaissance des éléments à transmettre à sa CPAM afin d'être indemnisé,

L'assuré peut également télécharger directement une attestation sur l'honneur du dernier jour travaillé à compléter

Il est indiqué également l'adresse postale de sa CPAM afin d'envoyer les documents demandés